# **xDuoo**

# X3 II Manual

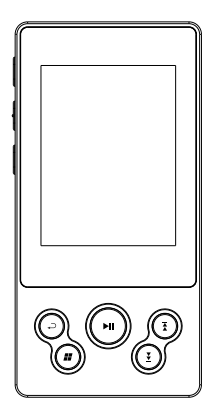

About us

For more product information, please visit our official website: http://www.xduoo.com

Or scan us directly to enter the official website

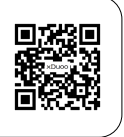

# **Product Introduction**

 X3II is an overall upgrade version based on X3, which has a good reputation in the past generation. It adopts IPS high-definition full-angle display screen with clear picture quality, and matches 7H hardness toughened glass to effectively prevent shaving. It supports most of the popular lossless audio formats and up to DSD128 high-definition sampling rate songs at 384kHz/32bit. This product has increased Bi-directional 4.0 Bluetooth transmissions, can connect with Bluetooth headset, also connect with mobile phone Bluetooth for decoding to improve the sound quality of mobile phone. At the same time, the HIBY LINK function is also added, which can also be used to control the device through the mobile phone. The USB port also has the Bi-directional function, that is, it can output the USB audio & video, and can also connect the computer USB port as the USB DAC function, which greatly increases the playability. The product has a lot of fun and is worth owning.

# **Product Features**

1. HD 2.4-inch IPS screen, 7H hardness glass, effective anti-scratch while maintaining the sharpness of screen.

2. DAC using AK4490.

3. File format:

- 1) Support .ISO & .DFF & .DSF format, maximum support DSD128;
- 2) Support DXD format, up to 384kHz/32bit;

 3) Support lossless format FLAC, APE, WAV, ALAC, AIFF, support up to 384kHz/32bit;

- 4) Support lossy format MP3, WMA, AAC and other formats;
- 5) Support CUE, M3U, M3U8 files;
- 4. 10-level custom EQ adjustments.
- 5. Support SD card up to 256GB.
- 6. Bi-directional Bluetooth 4.0 transmission, support for aptX Bluetooth protocol.
- 7. Support Hiby Link function.
- 8. Support car play mode.
- 9. Bidirectional USB Type-C interface, support USB Audio out and USB DAC.
- 10. Optimized power circuit design.
- 11. CNC aluminum alloy shell.

# Buttons and Interfaces

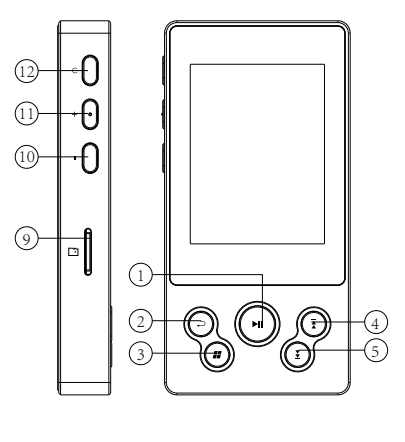

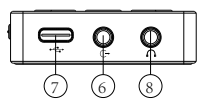

#### 1 Play / Pause / Confirm Button

Short press Play / Pause in playback interface, short press to confirm in setting interface, adjust setting value or save for use.

#### 2 Back Key

Enter the menu, press the Back key to return to the previous menu; in the music

player interface or other user interface, long press the back button for 2 seconds to return to the main menu interface.

#### 3 Option Button

Short press to pop up / close the current interface's shortcut menu, but short press in the main interface is to enter the Playback Settings.

# 4 Previous / Up (Switch Button)

In the playback interface, short press cut to previous song, long press fast forward; non-playing interface for flipping up to select menu items.

#### 5 Next / Down (witch Button)

In the playback interface, short press cut to next song, long press fast forward; non-playing interface for flipping down to select menu items.

# 6 LINE OUT

It is a LINE OUT output that provides a high-quality sound source, when connected, the volume can be set to Adjustable or Auto Max.

# 7 USB Port

A: Connect with the computer, you can copy, delete and manage the song files;

B: Support connect U disk, play songs;

C: Set the USB mode to DAC mode, X3II can be used as the USB DAC, such as connecting the computer USB port, decoding the USB audio signal, maximum support PCM192KHz/24Bit (driver required);

D: USB audio output, X3II can output USB audio, through the TYPE-C OTG

cable to the decoder, maximum output DSD256 (DOP), PCM384kHz/32bit.

# 8 PHONE Jack

Can connect with 16-300 ohm impedance headphones, unplug the headset will automatically stop playing.

#### 9 SD Card Slot

Micro SD card slot, maximum support 256GB SD card.

#### 10 Volume -

Short press once to reduce one level of volume, a long press to reduce the volume until the minimum.

#### 11 Volume +

Short press once to increase one level of volume, long press to increase the volume until the maximum.

#### 12 Power Button

Long press On / Off, short press On / Off display.

# Charging

1. Connect this unit to a running computer or a compatible adapter using the USB cable that came with this unit, charge the unit. The player will boot and display Charging symbol.

#### ★ Note:

1. The player can be charged both power on/off, when you charge it while it's on, if the player not playing music, the system will shut down according to the Power-saving Time Setting, and into the charging page.

2. When using the computer to charge, please keep the computer running, if the computer goes to sleep state, it will not charge the player. Normal state of full charge time is 5 hours.

3. When using the adapter (charger) to charge, it is required that the adapter's voltage is 5V output, the current should be bigger or equal to 1A, full charge time is less than 3 hours.

4. To prevent battery degradation, please charge at least once every six months. 5. Battery life is more than 13 hours.

adapter's voltage is 5V output, the current should be bigger or equal to 1A, full charge time is less than 3 hours.

# Interfaces

# 1, Main Menu

Boot into the main menu , use switch button to select from Browse, Music Setting, Music category, System Setting, BT Setting, Playing 6 menu selections, press the shortcut keys can directly jump into the Music Setting.

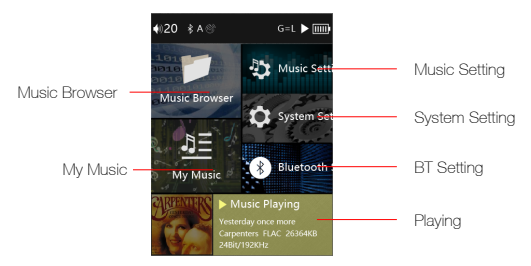

#### 1.Music Browser

In the main menu, select the Music Browser, press the OK button to enter the Storage page (as below), there are SD card and OTG two options (Update Media Library can be used to read files in the SD card or OTG device), enter SD card or OTG device options to choose songs to play.

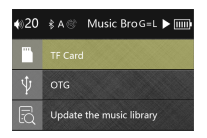

1) After entering the SD card or OTG, select a folder and press the OPTION key to delete the folder.

2) After entering a folder, under the Song List page, press the OPTION key will pop up the shortcut menu(as below), you can add the current song to the Play list, add to the "My Favorites" list, or Delete.

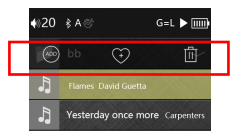

#### 2.My Music

In the main menu, select the My Music icon, press the OK button to enter the music category submenu, All Songs, Album, Artist, Genres, Favorite, Playlist, Recently Played. Press the Up / Down button to change between various categories, press the OK button to display the classified audio files, select the file to play.

#### 3.Music Playing

Select the Music playing icon in the main menu, enter the music category submenu, and use the switch key to select the category song Song, press the OK button to enter the playing interface (if already songs are playing, you can directly enter the song broadcast Put page).

#### 4.Music Settings

In the main menu, select the Music Setting icon, enter the Music Setting submenu, use the Switch key to select the menu settings, press the OK button to adjust settings.

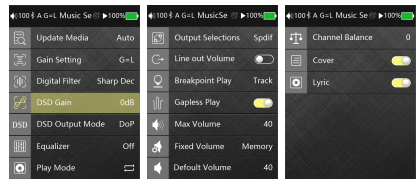

#### 1) Update Media

There are "Automatic" and "Manual" two options, you can set the player to scan automatically when SD card is inserted.

# 2) Gain Setting

When connecting Line out output, the volume of the player can be adjusted after the switch is turned on. When this switch is off, system default to the maximum volume and cannot be adjusted.

#### 8) Pointbreak Playback

There are three modes for Pointbreak Playback: Off, Track, and Location; when

There are two options of "G = L and"  $G = H$  "for low gain 0dB and high gain 6dB. When using high-impedance headphones, you can choose high gain to get more enjoyable sound quality.

#### 3) Digital Filter

There are two kinds of digital filter: Sharp Decay and Slow Decay.

# 4) DSD Output Mode

This menu sets the USB AUDIO output mode, can be set to D2P or DoP. When set to D2P mode, DSD audio will be converted to PCM signal. When set to DoP mode, the DSD audio will output the native signal.

\*Note:USB AUDIO OUT support up to DSD256 original code, PCM

384KHz/32Bit output.

#### 5) Equalizer (EQ)

Press OK to enter the EQ menu for EQ adjustment: Press the Switch key to EQ mode selection, EQ modes include: Rock, Classic, Jazz, Pop, Dance, Vocals, Blues, Metal, etc.; Each frequency can be precisely adjusted under Custom mode:

① Press the OK button to enter the Custom mode; ② Press the switch button to select the frequency band to be adjusted;

③ Press the OK button, confirm the selected frequency band, use Switch key to adjust, after one frequency band adjustment is completed, press the OK key to confirm this frequency band adjustment is completed;

④ Repeat the second, third step to adjust other frequency.

#### 6) Play Mode

Play mode: Sequence, Repeat all, Random play, Repeat 1.

#### 7) Line out Adjustment

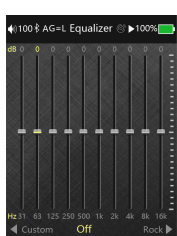

selected the Track mode, after restart, the player will be playing the same song from the beginning,00:00, and it select the Location mode, the player would memorize the location of the track and start from there.

#### 9) Gapless Playback

Gapless Playback is mainly for the player to automatically switch tracks smoothly, more user-friendly continuous enjoy high-quality music.

#### 10) Maximum Volume

Set the volume limit to play music to prevent excessive volume to hurt hearing caused by misoperation.

#### 11) Default Volume Mode

There are Default and Memory two modes. Default mode means the player will power on with the default volume you set. Memory mode means the player will memorize the volume value and power on with it.

#### 12) Default Volume

Here you can customize the default volume value.

#### 13) Channel Balance

Short press the OK button pop-up channel balance adjustment window, maximum support ten levels of adjustment for both channel.

#### 14) Cover Display

When this function is turned on, will show album cover when playing, show the system default cover when this function is off.

# 15) Lyrics Display

When this function is turned on, the lyrics can be displayed on the playback page when playing.

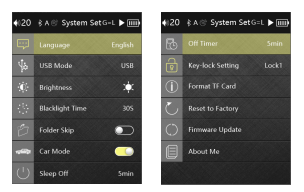

#### 5. System Setting

In the main interface, select the system settings icon, enter the music settings submenu, use the Switch key to select the settings, press the OK button to enter.

#### 1) Language Setting

X3II supports multiple languages, such as Simplified Chinese, Traditional Chinese, English, Japanese, Korean, French, German, Polish, Russian, Thai, Spanish, Indonesian, press Enter to enter language list, press Switch key to select the language, press the OK key to confirm the selected language.

#### 2) USB Mode

USB mode has two kinds of "DAC" and "USB" (see USB in "Keys and Port Description").

#### 3) Backlight Brightness

Press the OK button will pop up a submenu, you can adjust the backlight brightness, total of 6 levels adjustable.

#### 4) Screen Time

Select this, press the OK button will pop up a submenu, you can adjust the screen time, OFF, 10S, 30S,1M, 5M, 10M a total of 6 files adjustable.

#### 5) Folder Jump

When this function is on, the player will continue with the next folder after finishing the folder that includes the selected song. When it's off, the player will only play the folder that includes the selected folder.

# 6) Car Mode

Select the Car Mode, use the USB cable to connect the 5V power supply from the vehicle, when it starts, X3II will boot and get into the car mode, when the vehicle stopped DC 5V power supply, X3II will automatically shut down after countdown if no operation.

\*Note: The player cannot be connected to the computer to transfer data during Car Mode.

# 7) Power Saving

There are OFF, 5M, 10M, 30M, 1H, 2H total 6 selections, if no operations or

playback, the player will shut down when it reaches the set value.

#### 8) Sleep Timer

Can be set to automatically shut down after a period, set the same way as " Power Saving."

#### 9) Lock-Key Settings

There are "Lock All Keys","Lock Volume Keys", "Lock Plya key","Unlock"total 4selections.

# 9) Format

The player can format the inserted SD card(formatted data cannot be restored, please be careful).

#### 10) Restore the Factory Settings

The player can be reset to factory settings.

#### 11) Firmware Update

Put update pack update.upt into the SD card, and insert to the player, select System Settings - Firmware Update, pop-up dialog and select "YES". Press the OK button to start the update (update image as the right side), when it's done, the player will automatically restart.

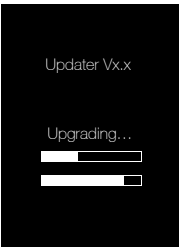

#### 12) Player Information

Select and press the OK button to enter the sub-page, including: Serial, External memory capacity, Available capacity, Bluetooth address, Firmware version etc.

#### 6. Bluetooth Setting

Bluetooth function on, you can enter the Bluetooth settings mode, the Bluetooth settings page includes the Bluetooth name. HiBy Link, High Quality Sound, Bluetooth Scan, Matched Devices, Available Devices, etc.

A. Bluetooth name: including the player name and the last four numbers of Bluetooth address;

B. HiBy Link: Turn this function on to connect with a mobile phone which installed HIBy Link APP, and operation this player through the APP;

C. High Quality Sound: After turning on, Bluetooth can send lossless audio format

signal, need to restart the player before it works;

D. Bluetooth Scan: After entering the Bluetooth settings, select the Bluetooth Scan and press the OK button, will pop-up "Scanning", if found Bluetooth device, it will appear in the Available Device bar;

E. Bluetooth connection: 1, When connected to a new Bluetooth device (such as Bluetooth headset, Bluetooth speakers, etc.), you need to first pair with the Bluetooth device as follows:

 1) Enter the Bluetooth Setting the Bluetooth switch to ON, the default status is OFF.

 2) After turning on the Bluetooth switch, the player will automatically search for and list the available Bluetooth devices nearby in "Available Devices" bar.

 3) Click to connect to the corresponding device, the connected device will be displayed in the "Paired Device" bar.

 4) Press the BACK button to return to the main menu interface to select the music category list or music browsing to select the file to play.

2, When it's been using as a mobile phone, computer or other player's Bluetooth decoding amp, paired into the Bluetooth DAC module(as below), then the player can adjust the volume, switch songs. Press the "BACK" button to exit Bluetooth connection.

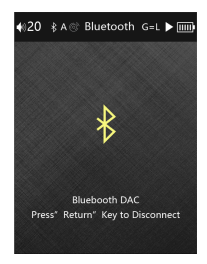

# 2, Playback Interface

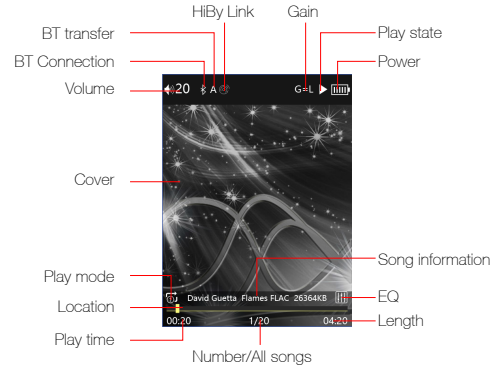

1)Short press OPTION, use Switch button and Confirm button to select from the pop up menu.

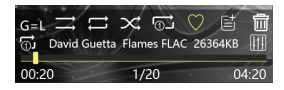

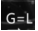

Two modes of gain: G=H/G=L.

 $\mathbf{R} \rightarrow \mathbf{R}$  and Refers to Sequence, Repeat All, Random and Repeat 1.

Refers to :Add to Favorite, Add to Play List, Delete.

2, Long press OPTION, into EQ setting.

# Specifications and Parameters

#### Headphone Output (3.5mm)

- ◆ Output power: 220mW (32Ω / THD + N <0.0025%)
- ◆ Frequency response: 20Hz ~ 20KHz (± 0.5dB)
- ◆ Signal to noise ratio: ≥108 dB
- ◆ Resolution:> 75 dB
- ◆ Distortion + Noise: 0.0025%@1KHz (32Ω @ 1KHz)

#### Line Output

- ◆ Line output level: 1.7Vrms (10KΩ @ 1KHz)
- ◆ Frequency response: 20Hz ~ 20KHz (± 0.5dB)
- ◆ Signal to noise ratio: ≥108 dB
- ◆ Resolution:> 100 dB (10KΩ @ 1KHz)
- ◆ Distortion + Noise: 0.0025%@1KHz (10KΩ)

#### Other Specifications

- ◆ Built-in 2000mAh rechargeable lithium polymer battery
- ◆ Battery life: about 13 hours ;
- ◆ Charging time: <3 hours (DC5V 2A); <5 hours (DC5V 500mA)
- ◆ Size: 102.5x51.5x14.9mm
- ◆ Weight: 112g

# Packing List

After receiving, check the items in the package

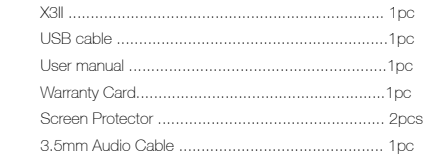

# Common Problem

1. Why is my X3II connection unrecognized by computer?

Due to flaws or incompatibilities of individual computer systems, devices may not

be recognized, if you encounter such problem and cannot be solved. Try

changing another computer/devices or updating your computer system.

- 2. How do I know if X3II has released the latest firmware?
- 1) Follow our official website www.xduoo.com.

2) Our customer service phone: +86 075529799189.

3) Write email to service@xduoo.com for the latest firmware.

3. Why X3II sometimes responses slowly?

1) When playing high-stream songs, especially 384 kHz/32 Bit APE songs or DSDs,

Due to the need for more hardware resources for decoding operations, may result in minor choppy. Converting songs format through FOOBAR2000 to WAV or FLAC format for easier decoding and for smoothness operating experience. 2) The huge amount of songs stored in the X3II's SD card may also cause the lag, please try to control the number of songs in the storage on the X3II. 3) Using low-speed SD card to play high-stream songs or native DSD will get choppy.

4) SD card can support NTFS / exFAT format?

NTFS / exFAT format is supported, but this format cannot be used to upgrade the firmware.

# **Precautions**

1. Please read this manual before using the product, and keep it properly.

2. Please do not replace the lithium battery, if the battery is damaged, please contact with professionals.

3. Avoid playing with high volume for too long, or it may affect hearing.

4. Using it outdoor with high volume may block the sound of the environment. please try to avoid driving or riding on the way while using the player.

Design and specification may be changed or updated without notice.